# PCV-50(F) FREQUENCY CONVERTOR 仕様書

### 品名 周波数コンバーター

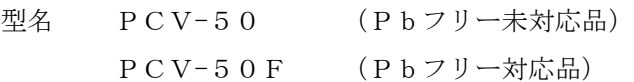

#### 履歴

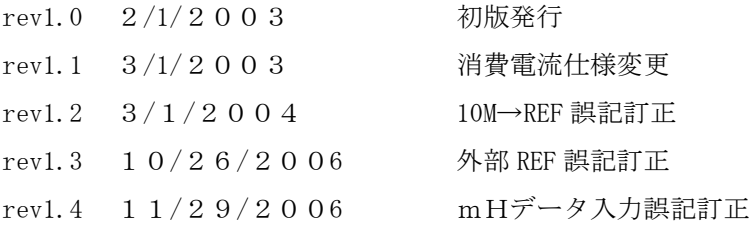

株式会社 ディエステクノロジー Digital Signal Technology Inc. 〒351-0036 埼玉県朝霞市北原2-9-10 TEL 048-470-7030 FAX 048-470-7022

#### 1. 機能概要

PCV-50は48 ビットDDS (ダイレクト デジタル シンセサイザー) を用いて任意の周波 数を0.001Hz分解能で1Hzから50MHzまでの信号を取り出せるプログラマブルなオ シレータです。外部基準周波数は7MHzから50MHzまで任意の周波数を入力できます。 出力周波数は外部基準信号の安定度に準拠した精度を有することができます。周波数の設定はシ リアルデータ及びパラレルデータで行えます。

2.仕様

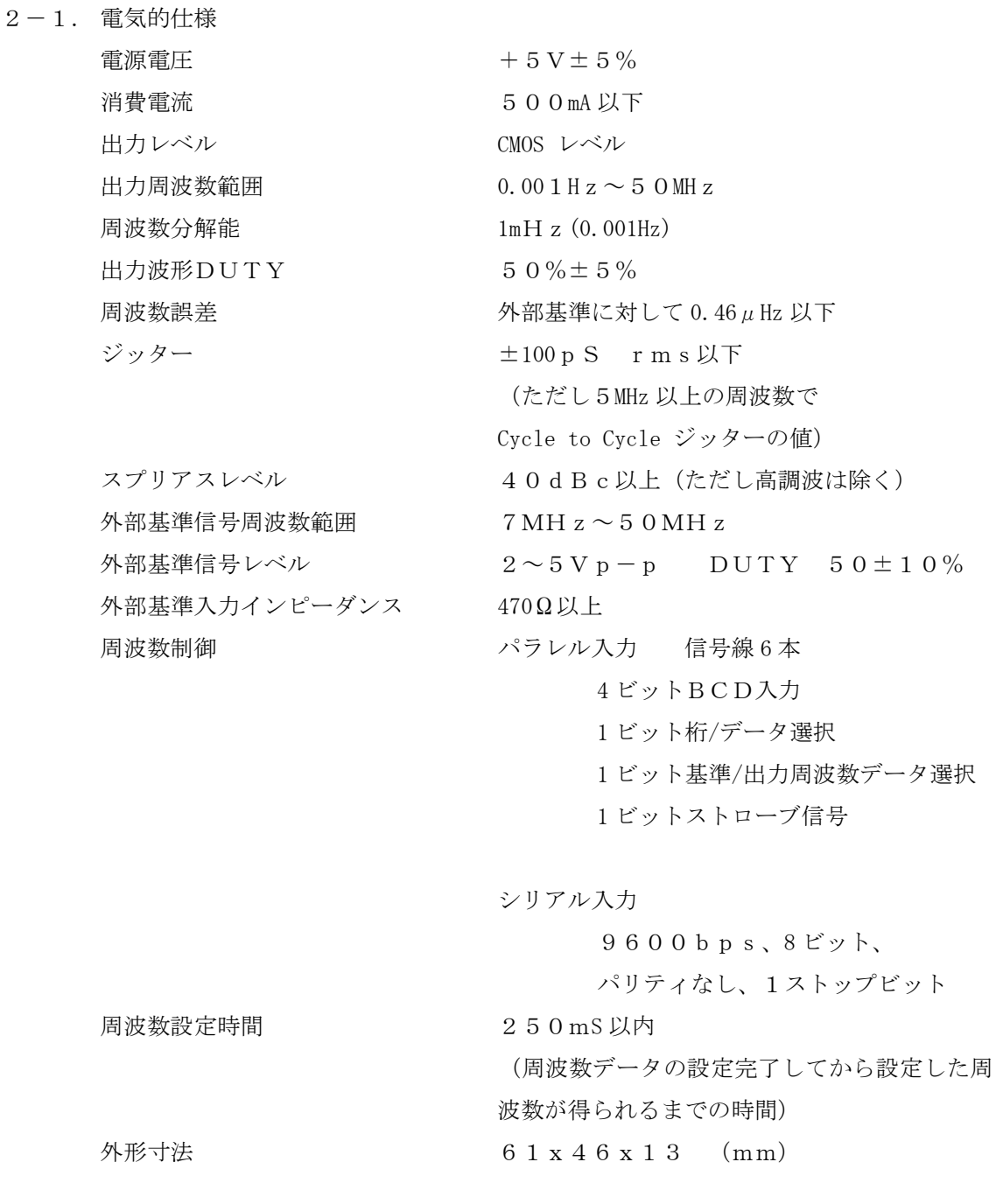

 $2-2.$  環境条件

動作温度範囲  $0^{\circ}\text{C} \sim 5^{\circ}\text{C}$ 

3. 外形寸法

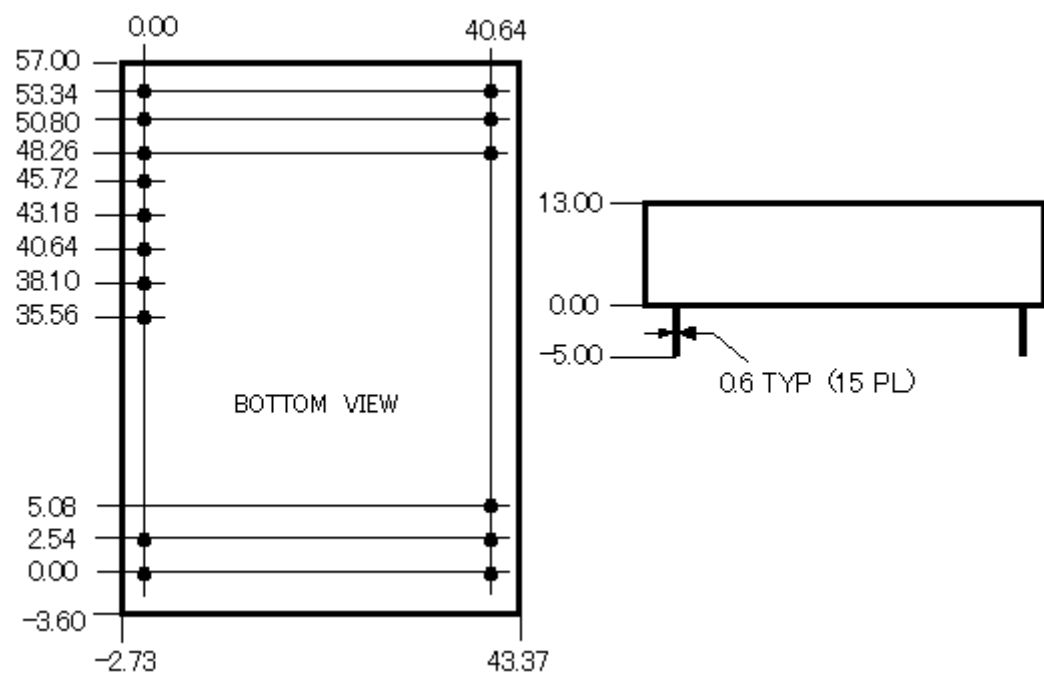

4.ピン配置

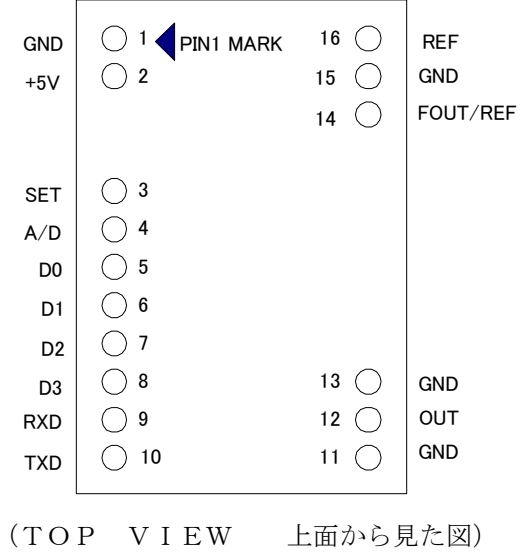

### 5. ピンの名称と説明

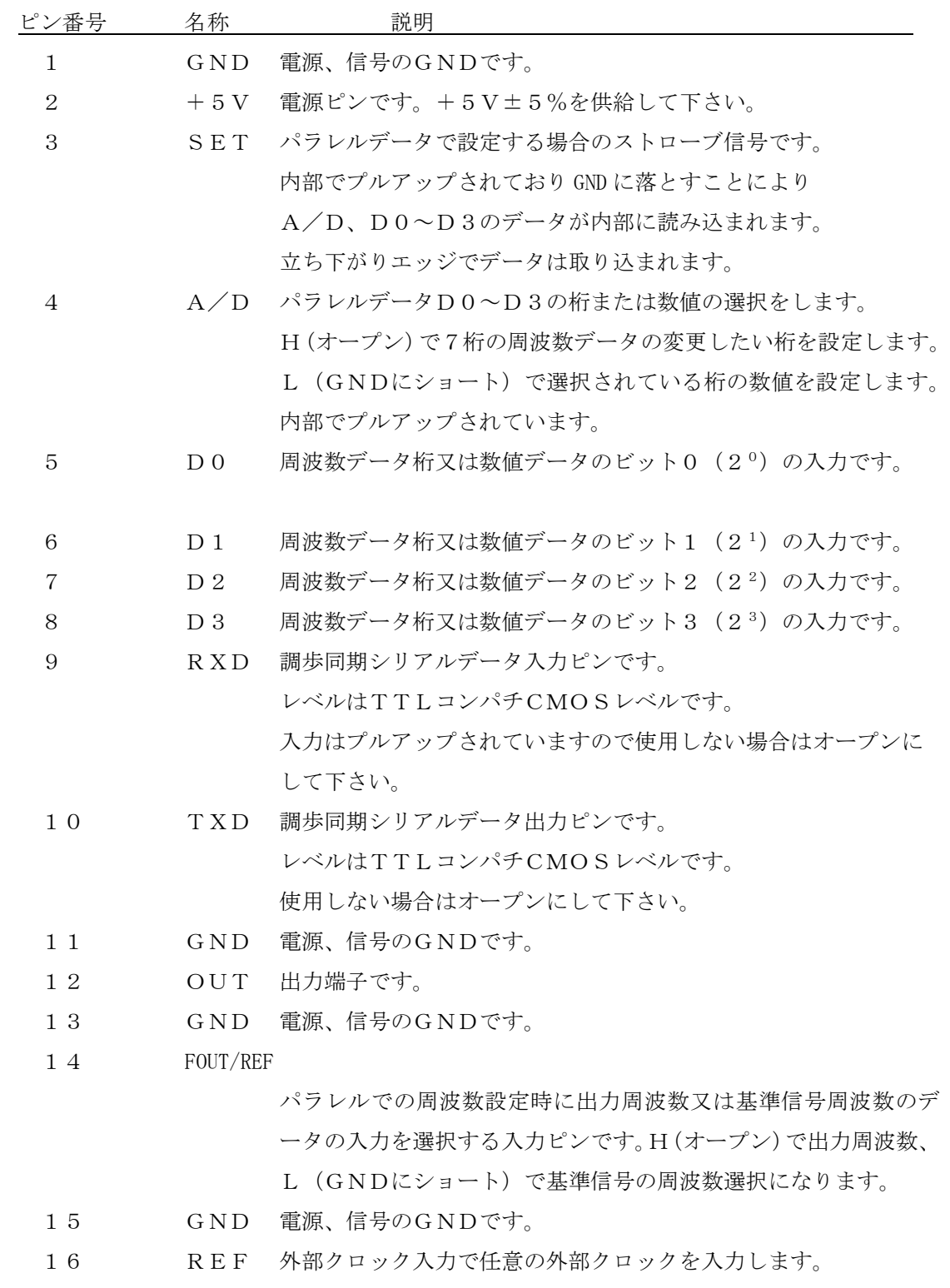

備考:ピン3, 4, 5, 6, 7, 8, 9, 14は10KΩでプルアップされています。

6. パラレルデータによる周波数設定の方法

データの設定は基準周波数の設定と出力周波数の設定がありFOUT/REFピンにより どちらの設定を行なうか決めます。

6-1 REF周波数の設定

基準信号周波数は1mHz単位で設定が行なえます。基準信号の最大周波数は50MHzですの で最大 11 桁で周波数データを下記の手順に従い入力する必要があります。基準信号の設定モー ドはFOUT/REFをLOWレベル(GNDにショート)にします。次に入力する桁の選択を 行ない、そしてその桁の周波数データを設定します。BCD SW のデータが桁か周波数データであ るかの選択は A/D 入力により選択します。例として16,000,000Hzを入力する場合の設 定方法を示します。

- (a) S2 をオープンとして DIP SW を0(0.001Hz の桁)にセットし S1 を押して (GND にショート)入力させます。
- (b) S2 を閉じ(GND にショート)させ BCD SW を0(0.001Hz の桁目の周波数デ ータ)にセットし、S1 を押します。これで1Hz の桁の周波数が設定されまし た。
- (c) 0.01Hz の桁も(a),(b)と同様に BCD SW を桁設定時に1 (0.01Hz の桁)に セットし S1 を押してセットします。
- (d) 同様に 0.1Hz の桁から100KHz の桁までの周波数データを0をセット します。
- (e) 1MHz の桁は S2 をオープンとして BCD SW を 9 にセットし S1 を押して、 次に S2 を閉じて BCD SW を6にセットし S1 を押します。
- (f) 10MHz の桁は S1 をオープンとして BCD SW をAにセットし S1 を押して、 次に S2 を閉じて BCD SW を1にセットし S1 を押します。
- (備考) 電源投入直後はパラレルデータの入力バファーは"0"に初期設定されますので0の データは省略することができます。上記の例では(a)~(d)を省略できます。

# (注意)設定した基準周波数より高い周波数を REF 信号を入力しますと消費電流が増大して そのままの状態を長く続けますとデバイスが破損する恐れがありますので注意して 下さい。

6-2 出力周波数の設定

出力周波数も1mHz単位で設定が行なえます。出力の最大周波数は50MHzですので最大 11 桁で周波数データを下記の手順に従い入力する必要があります。出力周波数の設定モードは FOUT/REFをHIGHレベル(オープン)にします。次に入力する桁の選択を行ない、そ してその桁の周波数データを設定します。BCD SW のデータが桁か周波数データであるかの選択 は A/D 入力により選択します。例として43,000,000Hzを入力する場合の設定方法を示 します。

- (a) S2 をオープンとして DIP SW を0(0.001Hz の桁)にセットし S1 を押して(GND にショート)入力させます。
- (b) S2 を閉じ(GND にショート)させ BCD SW を0(0.001Hz の桁目の周波数デー タ)にセットし、S1 を押します。これで1Hz の桁の周波数が設定されました。
- (c) 0.01Hz の桁も(a),(b)と同様に BCD SW を桁設定時に1(0.01Hz の桁)に セットし S1 を押してセットします。
- (d) 同様に 0.1Hz の桁から100KHz の桁までの周波数データを0セット します。
- (e) 1MHz の桁は S2 をオープンとして BCD SW を 9 にセットし S1 を押して、 次に S2 を閉じて BCD SW を3にセットし S1 を押します。
- (f) 10MHz の桁は S1 をオープンとして BCD SW をAにセットし S1 を押して、 次に S2 を閉じて BCD SW を4にセットし S1 を押します。
- 6-3.パラレルデータでの周波数の記憶方法 設定された周波数を内蔵の EEPROM に半永久的に記憶させる場合は S2 をオープンと して BCD SW をE(10)にセットし、S1 を押すと記憶されます。
- 6-4.連続してデータを設定する場合の注意点

周波数データの設定した直後に PC は周波数設定の処理を行なうため連続 した状態で設定を行なうとこの処理が間に合わなくなります。1つの周波数を設定し たら200mS 以上経過してから新たな周波数を設定して下さい。 (下図タイミングチャート参照)

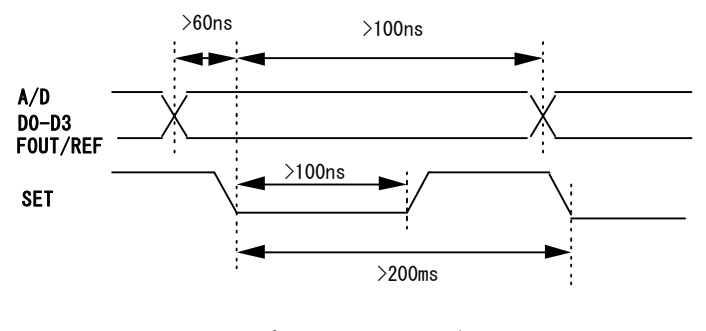

パラレルデータタイミングチャート

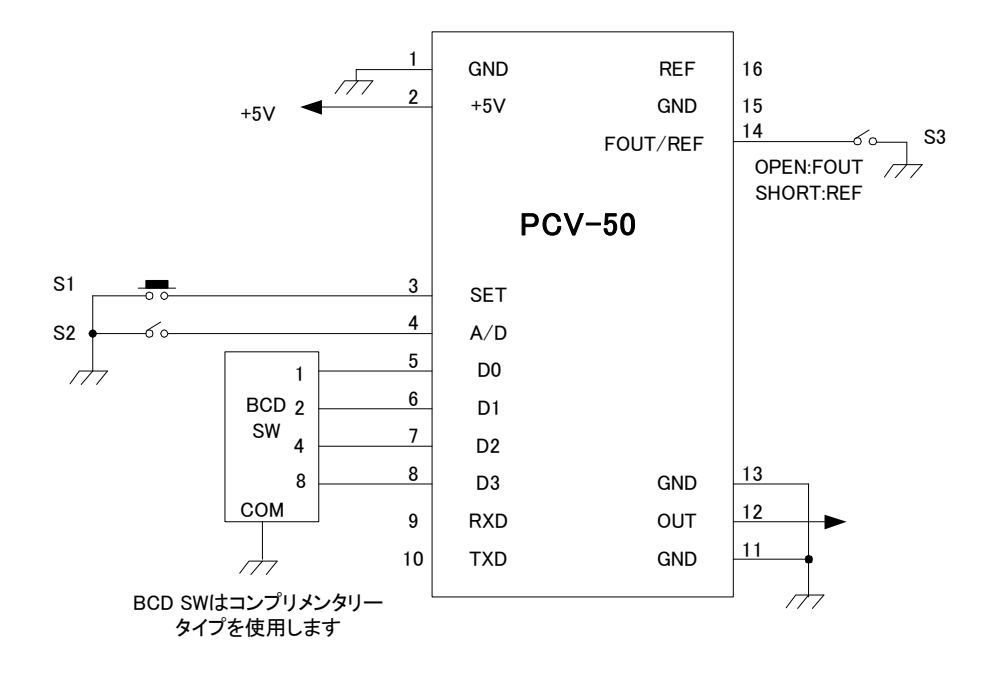

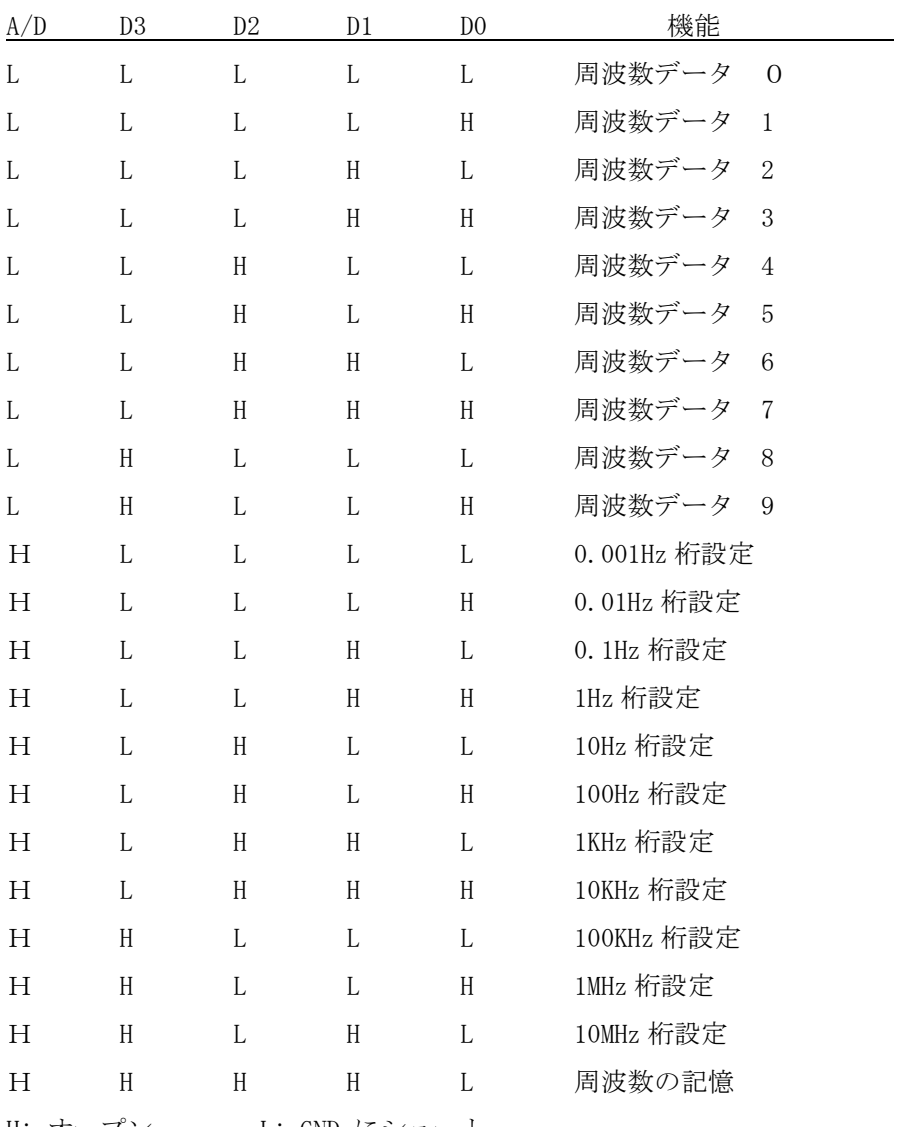

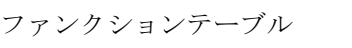

H: オープン L: GND にショート

D0~D3,A/D の入力データは SET の立ち下がりエッジで取り込まれます。 出力周波数設定時はFOUT/REFはH(オープン)とし基準信号周波数設定時は LOW(GNDにショート)にします。

- 7 シリアルデータによる設定
- 7-1 設定手順

電源を投入すると下記メッセージが表示されます。

PCV50 FREQUENCY CONVERTOR VX.X \*

プロンプト"\*"がPCV50から返送されたら周波数データを入力できます。

入力データが正しく入力された場合はプロンプト"\*"が返送され、入力された周波 数が出力されます。

入力された周波数データが不正の場合"INVALID DATA"と返送されます。 連続して周波数を設定する場合には周波数データを伝送した後プロンプト"\*" が返送されたのを確認してから次の周波数データを入力して下さい。 周波数の入力はMHz、KHz、Hz(0.001Hz)単位で小数点の入力も 行なえます。

基準周波数を入力する場合は周波数データの先頭に "R"の文字をつけます。 下表は基準周波数を10.25MHzに設定する場合のデータ例です。

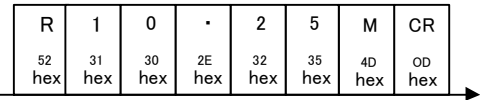

下表は出力周波数の設定例です。MHz 単位で12.345678012MHz の出力周波 数を設定する場合のデータを示します。

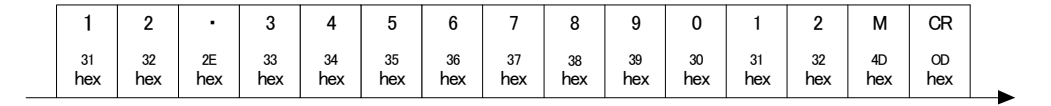

7-2.シリアルデータでの周波数の記憶方法

設定されている周波数を内蔵の EEPROM に記憶させるには下図の示す "SAVE"コマンドを伝送します。

正しく書き込まれると"EEPROM SAVED!"とメッセージが返送されます。

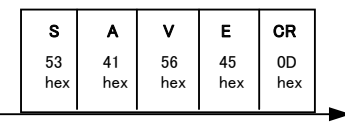

7-3.RS-232Cとのレベルコンバータ

PCV50のシリアルデータはCMOSレベルですのでパソコンのシリアルポートに接続して 仕様する場合は下図に示すようなレベル変換器が必要です。

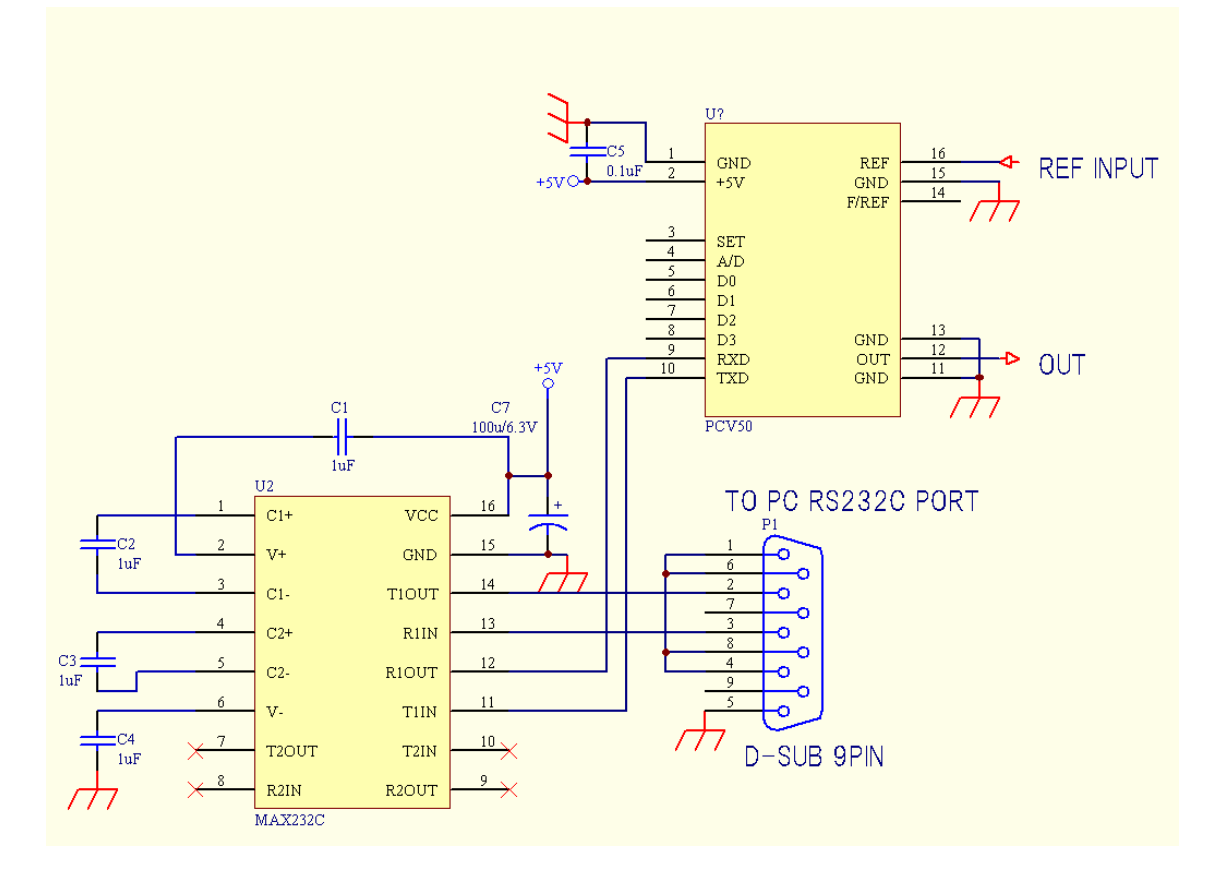

7-4.基準周波数を設定する場合の注意点

基準周波数を設定する場合において設定した基準周波数より高い周波数を REF 信号として加えますと設定値によっては消費電流が大きく増大します。 この状態を長時間放置しますとデバイスが破損する恐れがあります。 REF 周波数と設定値は正しく合わせてご使用して下さい。

- 8.出荷検査
- $8-1.$  電気的検査

2-1.の電気的仕様について全数検査する。

8-2.外観検査

汚れ、ピンの曲がりを検査する。

#### 9.その他

- 9-1. 本仕様に疑義が生じた場合は打ち合わせにより解決する。
- 9-2. 本製品は CMOS デバイスを使用しておりますので静電気により損傷を受けやすい場合 があります。
- 9-3. 浸漬洗浄はできませんのでご注意ください。
- $9-4.$ 防湿管理は特に必要ありません。
- 10.保証

納入後1年経過までの期間に製造者の製造上、設計上の不適切さによる瑕疵が発見さ れた場合は製造者の責任において修理もしくは交換を行うものとします。